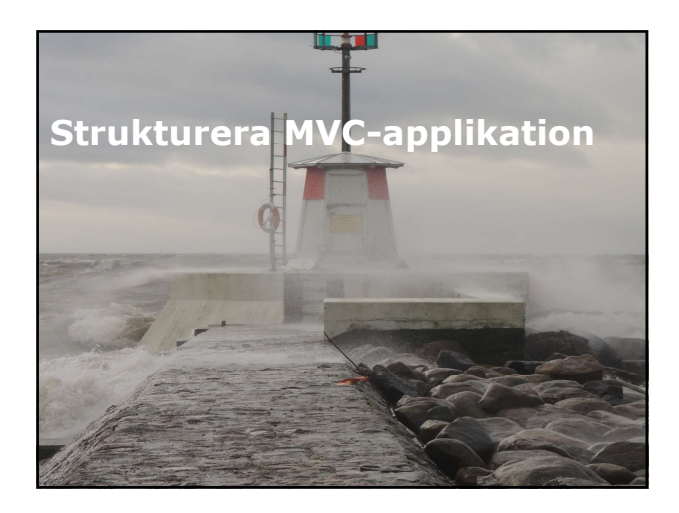

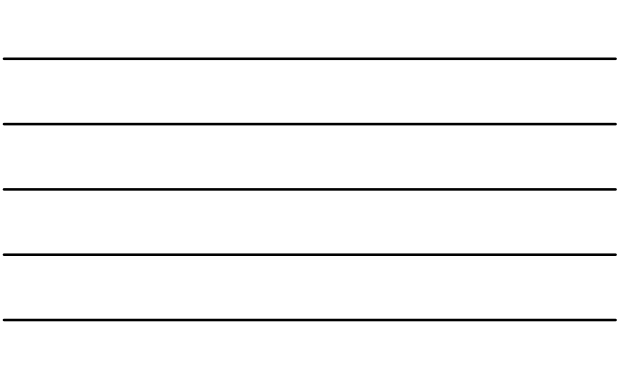

# Översikt

- Analysera arkitektur för informationen.
- Konfigurera routes.
- Skapa struktur för navigering.

Oversikt<br>
• Analysera arkitektur för informationen.<br>
• Skapa struktur för navigering.<br>
• Skapa struktur för navigering.<br>
• Introduktion.<br>
• Introduktion.<br>
• Arkitektur för information.<br>
• Optimering för sökmotorer – web bo informationen Formalyera arkitektur för informationen.<br>
+ Konfigurera routes.<br>
- Skapa struktur för navigering.<br>
- Skapa struktur för navigering.<br>
- Informationen<br>
- Informationen<br>
- Informationen<br>
- Optimering för sökmotorer –veb bot.<br>

- 
- **Introduktion.**<br>Arkitektur för information.
- 
- 
- 

# Introduktion

- MVC-applikation kan bli väldigt stor, komplex och kan innehålla olika typer av information som relaterar till varandra.
- Utmaning är att säkerställa så att användare lätt kan lokalisera informationen.
- Ett sökverktyg kan vara ett bra hjälpmedel, men du skall även försöka designa din webbapplikation på sådant sätt att användare kan navigera med en kort sekvens av länkar.
- Du måste även se till att sökmotor på Internet kan genomsöka din webbsite.

- Introduktion<br>
MVC-applikation kan bli väldigt stor, komplex och<br>
kan innehålla olika typer av information som<br>
relaterar till varandra.<br>
 Utmaning är att säkerställa så att användare lätt<br>
kan lokalisera informationen.<br>
 När du analyserar use cases och user stories för att planera model för din webbapplikation, måste du försöka ta fram vad för typ av objekt som din webbapplikation skall hantera.
- Model beskriver logisk struktur för objekt i din webbapplikation.
- Men du måste också tänka på hur dessa objekt, presenteras för dina användare.

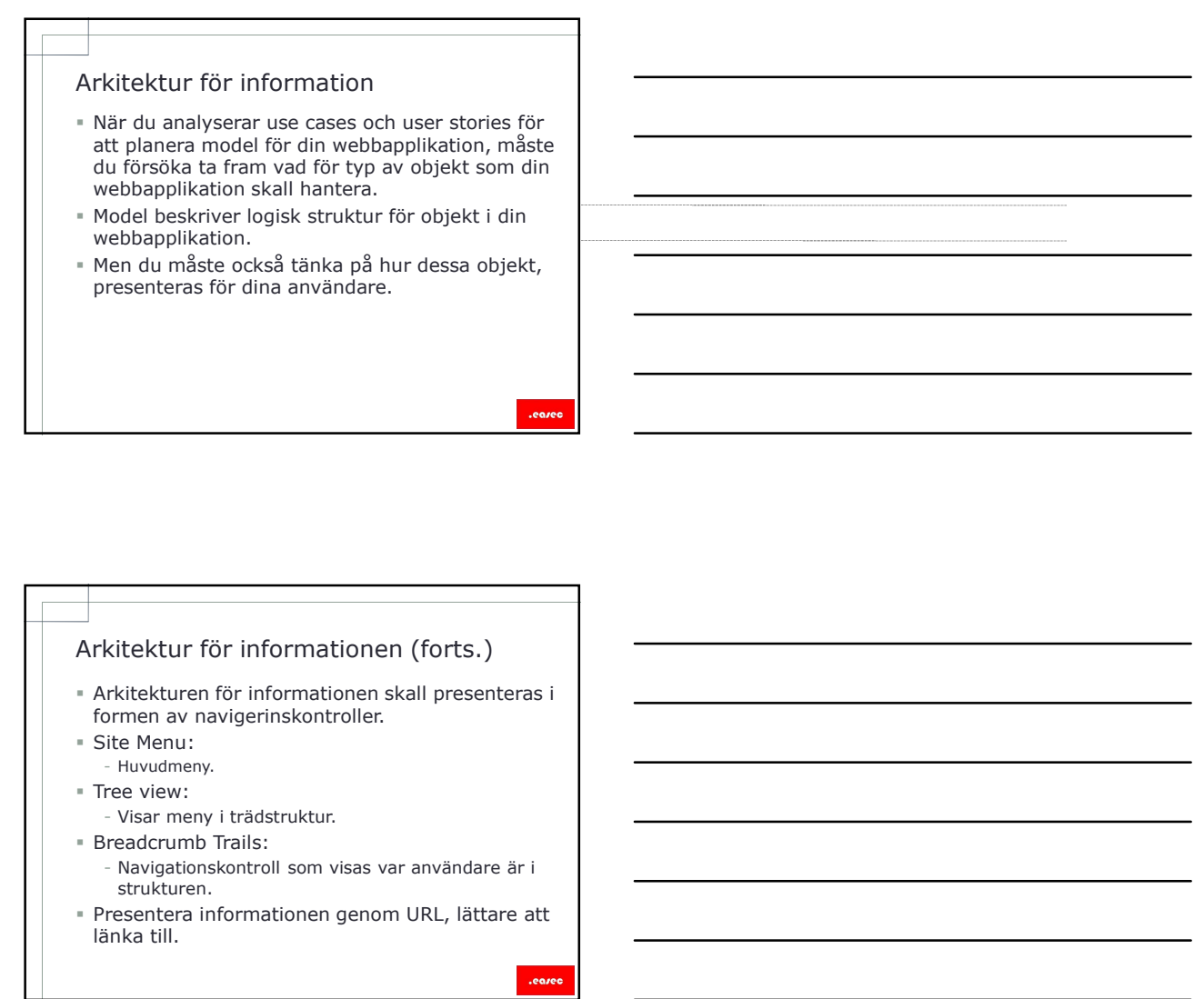

- Optimering för sökmotorer<br>
Flesta besökare hittar webbapplikation genom<br>
sökmotorer.<br>
" Besökare tenderar att använda de som ligger<br>
" Utvecklare och administratörer måste försöka att sökmotorer.
- Besökare tenderar att använda de som ligger överst.
- Utvecklare och administratörer måste försöka att de till att deras webbapplikation kommer så långt upp som möjligt.
- Search Enging Optimization (SEO) används för detta.

- Optimering för sökmotorer<br>
Flesta besökare hittar webbapplikation genom<br>
sökmotorer.<br>
The socket enderar att använda de som ligger<br>
Ore till dieras webbapplikation kommer så<br>
de till din deras webbapplikation kommer så<br>
sö webbapplikation med ett program som kallas för web bot. Optimering för sökmotorer – web bot<br>
- Sökmotor genomsöker innehåller i din<br>
webboth,<br>
web bot.<br>
Yeb bot.<br>
The bot since of program som kallas för<br>
eller långa sökstrångar i URL.<br>
Om nyckelord finns i URL prioriteras dessa
- Web bots undviker ofta länkar i form av GUID eller långa söksträngar i URL.
- Om nyckelord finns i URL prioriteras dessa.

- Använd meningsfull <title>-element.
- Använd <meta name="nyckelord">.
- Använd <meta name="beskrivning">.
- Använd olika <title> och <meta> taggar för de olika sidorna.
- Använd ett domännamn som inkluderar nyckelord.
- Se till att navigeringskontroller ger möjlighet för web bots att gå igenom site.
- Se till att URL inte inkluderar GUID eller långa söksträngar.

# Lektion 2: Konfigurera routes<br>
- ASP.NET Routing Engine.<br>
- Default route.<br>
- MVCHandler.<br>
- MVCHandler.<br>
- Default route -exempel. Lektion 2: Konfigurera routes<br>
" ASP.NET Routing Engine.<br>
" Default route.<br>
" Default route -exempel.<br>
" RouteTable-objekt.<br>" Egenskaper för routes.<br>" Egenskaper för routes.

- ASP.NET Routing Engine.
- Default route.
- MVCHandler.
- Default route -exempel.
- RouteTable-objekt.
- 

# ASP.NET Routing Engine

- Routing handlar om hur URL formuleras och hur dessa korresponderar till controllers och actions.
- Routing opererar inte på protokoll, server, domän eller portnummer för URL, bara för kataloger och filnamn i den relativa URL:en.
- Två syften för routes:
	- Anlysa begäran och skicka vidare till rätt controller och action. Dessa kallas för inkommande URL:s.
	- Formulera URL för länk eller andra element. Om du använder helpers såsom Html.ActionLink() eller Url.Action() i MVC Views, kommer dessa att konstruera länker enligt routingtabell.

.eore

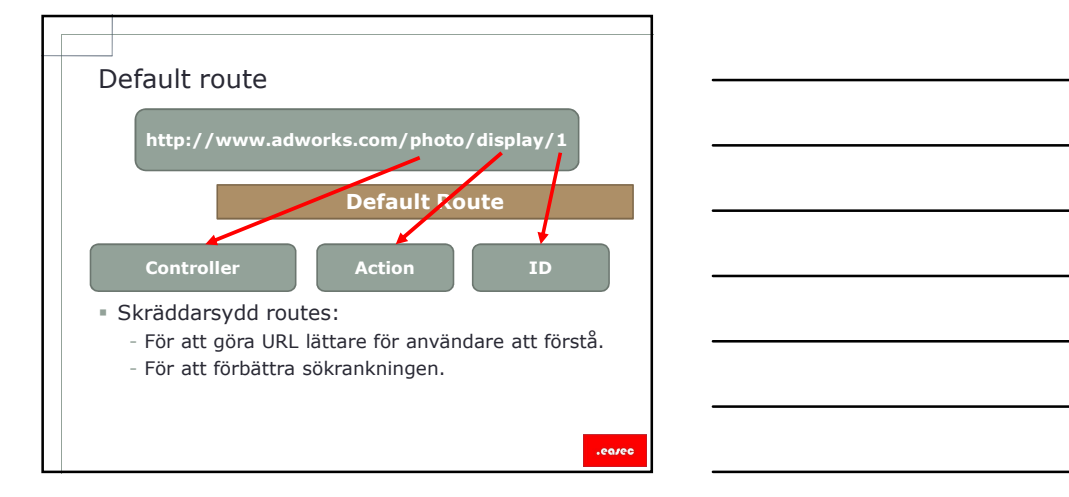

# MVCHandler

- Objekt för MVCHandler skapar Controller Factory.
- Controller factory är ett objekt som instanisierar controller som skall svara på förfrågan.
- Controller factory undersöker routing table för att försöka rkna ut rätt controller klass.
- **Controller factory skapar controller object, MVC**  $\qquad \qquad$  \_\_\_\_\_\_\_\_\_\_\_\_\_\_\_\_\_\_\_\_\_\_ Handler kallar på metoden Execute i denna controller.
- Controller Action Invoker undersöker URL i begäran, tittar i routing table för att räkna ut action i Controller object som skall köras.

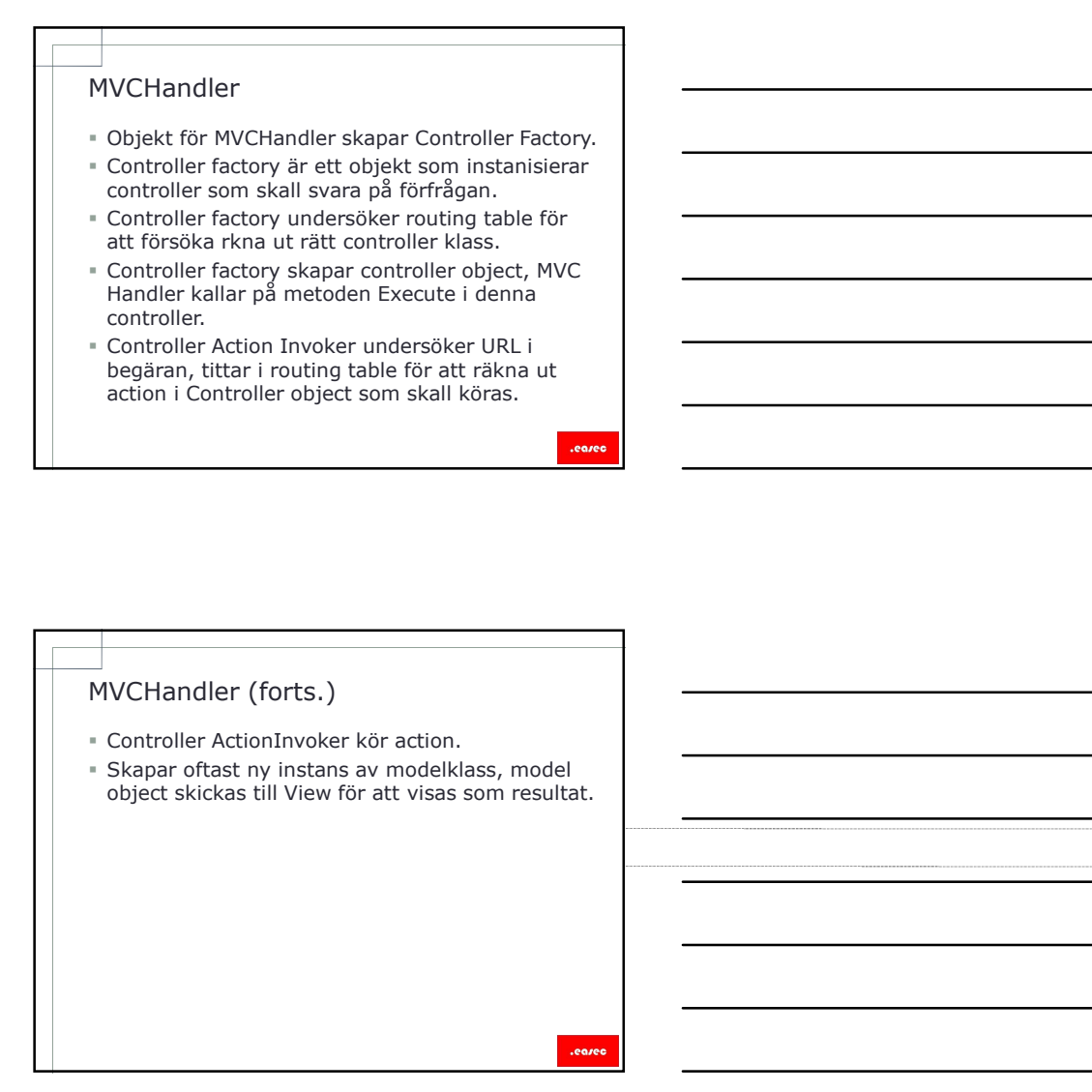

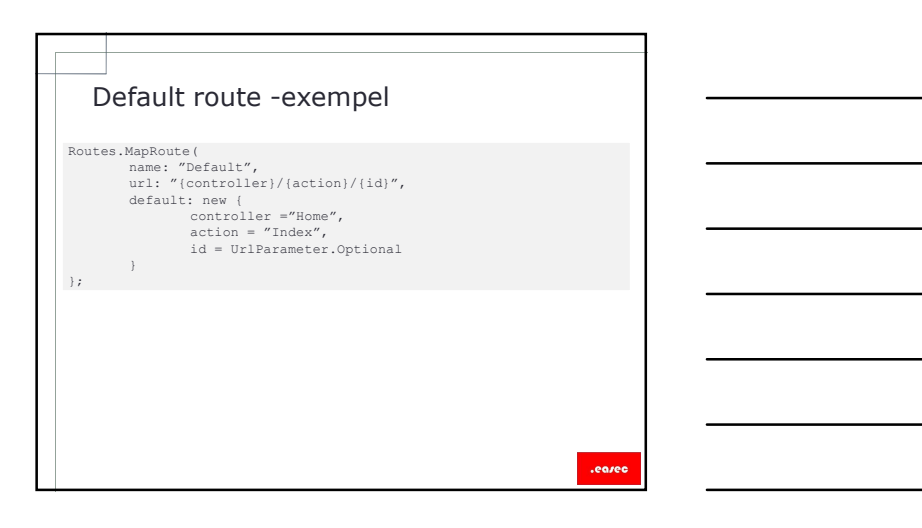

# RouteTable-objekt

- Varje MVC-applikation har ett routingtable object, i detta objekt sparas routes,
- Du kan lägga till vägar, genom att kalla på metoden MapRoute().
- I mall för MVC-applikation finns en dedicerad fil RouteConfig.cs.
- I Global.asax.cs, finns metoden Application\_Start(), denna metod kallar på RouteConfig.RegisterRoutes(), vilket betyder att routes läggs till när MVC-applikation startas. RouteTable-objekt<br>
• Varje MVC-applikation har ett routingtable<br>
• bject, i detta objekt spars routes,<br>
• Du kan lägga till vägar, genom att kalla på<br>
• metoden MapRoute(),<br>
• I mall for MVC-applikation finns en dedicerad

- Name, string, används för att tilldela ett namn. Name är inte med i matchningen.
- URL, string, används vid matchning: - "photo/{title}" matchar begäran som startas med photo och som innehåller ytterligare parametrar.
- Constraints, ytterligare parameter, t ex "photo/{id}" för att matcha photo med specifikt id. Kommer även att matcha  $\overline{\phantom{a}}$ photo/create, använd regular expression för att specificera bara siffror. Egenskaper för routes<br>
"Mame, string, används för att tilldela ett namn.<br>
Name, atring, används vid matchning:<br>
"Choto/(title)" matchar begäran som startas<br>
"med photo coch som innehåler vterding re<br>
"constraints,<br>
"constr

- tabellen.
- Om träff hittas, kommer denna att användas, även om det finns annan route.
- Default matchar alla request, även de utan relativ URL.

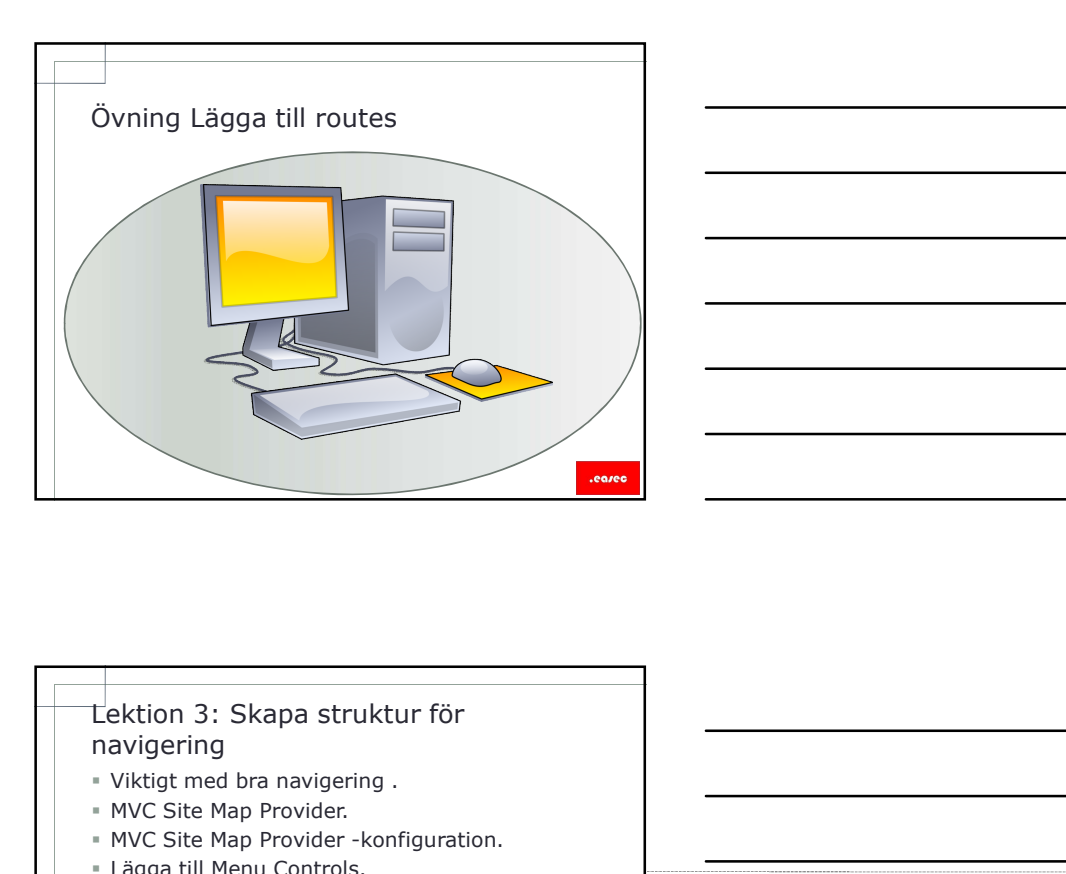

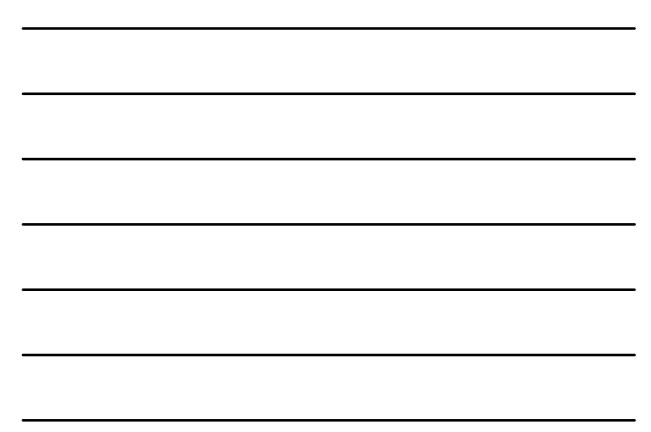

# navigering

- Viktigt med bra navigering .
- MVC Site Map Provider.
- MVC Site Map Provider -konfiguration.
- Lägga till Menu Controls.

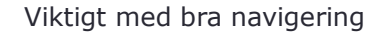

- Försäkra dig om att användare lätt kan besluta om vilken länk som han/hon skall klicka på. navigering<br>
- WIC Site Map Provider<br>
- MVC Site Map Provider -konfiguration.<br>
- Lagga till Menu Controls.<br>
- Lagga till Menu Controls.<br>
- Lagga till Menu Controls.<br>
- The Map Map of the Controls of the Map Map Map Map Map
	-
	- Top Menus.
	- Tree views.
	- Breadcrumbs Trails.
	-
- Footer Menus.<br>• Använd MVC Site Map Provider för att snabbt<br>bygga arkitektur för informationen tillsammans Använd Mycketter för att snabbte Map Provider för att snabbte Map Provider för att snabbte Map Provider för att snabbte Map Provider för att snabbte Map Provider för att snabbte The Wews.<br>
The News, Suppose Map Provider fö **Example 12**<br>
iktigt med bra navigering<br>
iktigt med bra navigering<br>
Försäkra dig om att användare lätt kan besluta<br>
minimalas ill navigationsmöjlighet:<br>
Tip Menus.<br>
- Top Menus.<br>
- Footer Menus.<br>
- Breadcrumbs Trails.<br>
- R med navigering.

# MVC Site Map Provider

- Är en MVC-komponent som lagrar en logisk hierarki för din webbapplikation.
- Lagrar konfiguration i en XML-fil, den hierarki som skapas är oberoende av model, controllers och actions i din applikation.<br>■ Inkluderar även HTML helpers, som kan INVC Site Map Provider<br>
Figure - A the move of the model of the model of the model of the model of the model of the model of the model of the model of the model of the model of the model of the model of the model of the mo VC Site Map Provider<br>
Are MVC-komponent som lagrar en logisk<br>
Aiera-Mic Tor din webbapplikation.<br>
Lagrar konfiguration i en XML-fil, den hierarki<br>
som skapas år oberconde av model, controllers<br>
coth actions i din applikati
- användas för att rendera menyer, tree views och<br>breadcrumbs trails.

# MVC Site Map Provider -konfiguration Site Map Provider<br>
NVC Site Map Provider<br>
hierarki for dim websopplikation.<br>
I Lagrar konfiguration instriktly....<br>
Son Schools I dim application, model, controllers<br>
Son Schools on the Influence with the Helpers, som kan<br> web.config-filen. Elementet: r en MV-ckomponent som lagrar en logisk<br>
eierarki för din webbapplikation.<br>
eierarki fördin varbill-fill, den hierarki<br>
chi sektionen i din applikation.<br>
chi sektionen i din applikation.<br>
Alkuderar även HTML helpesr, som k Efter Map Provider - konfiguration<br>
In Nar funktion installeras, har element lagts till i<br>
velo.comfig-filen.<br>
Efternette:<br>
- site Map > har lagts till i sektionen <system.<br>
Web<br>
- site map > har lagts till i sektionen <sy VC Site Map Provider -konfiguration<br>
När funktion installeras, har element lagts till i<br>
Elementet:<br>
Elementet:<br>
- <siteNap> har lägts till i sektionen <system.<br>
-<br>
- <siteNap> har lägts till i sektionen <system.<br>
-<br>
-<br>
-<br> to secure views och andra navigationskomponenter till<br>web.comfig.filen.<br>- csikeMap> har lagts till i sektionen csystem.Web><br>- csikeMap> har lagts till i sektionen csystem.Web><br>-<br>- csikeMap> har lagt till siemap provider oc web.config-filen.<br>
Fellementet:<br>
- stiteMap> har lagts till i sektionen <system.Web><br>
- stiteMap> har lagts till i sektionen <system.Web><br>
-<br>
Lägga till Menu Controls<br>
- Efter det att du har lagt till site map provider och Rendera Breadcrumb Trail:

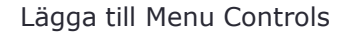

- Except site map file, kan du lägga till menyer,<br>tree views och andra navigationskomponenter till<br>din view.
- @Html.MvcSiteMap().Menu(false, false, true)
- @Html.MvcSiteMap().SiteMapPath()

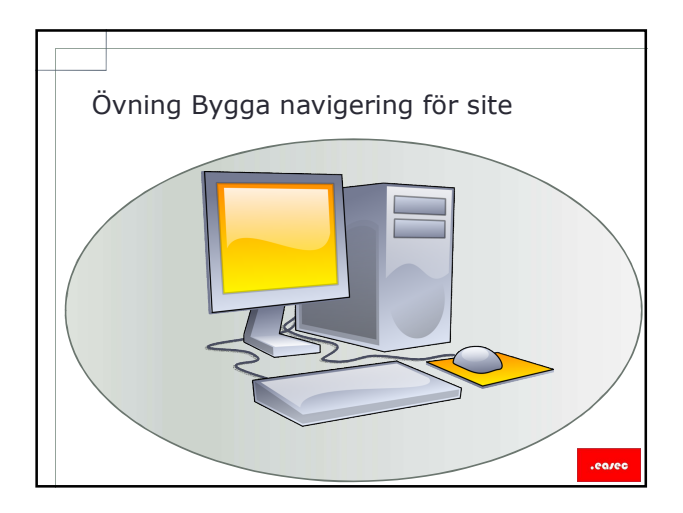

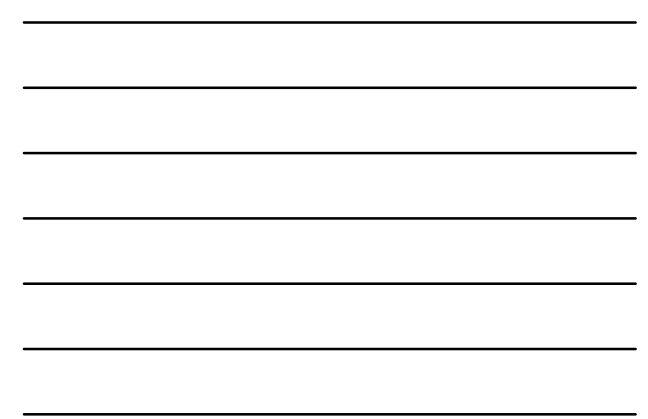

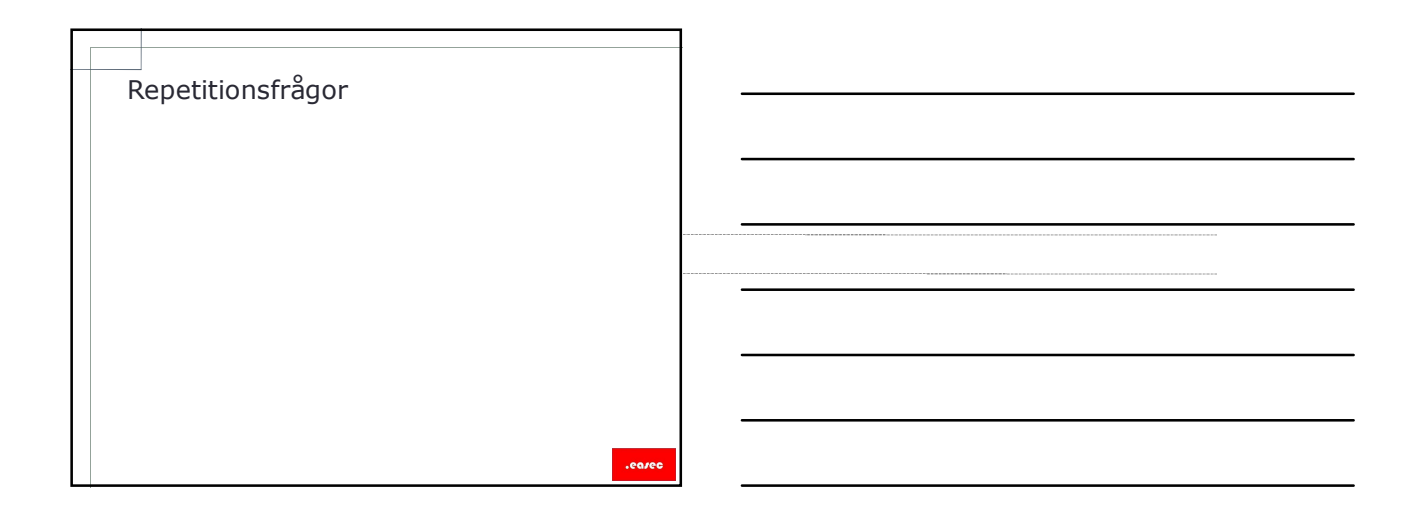